## **JAGGED PEAK**

#### THINK E-COMMERCE

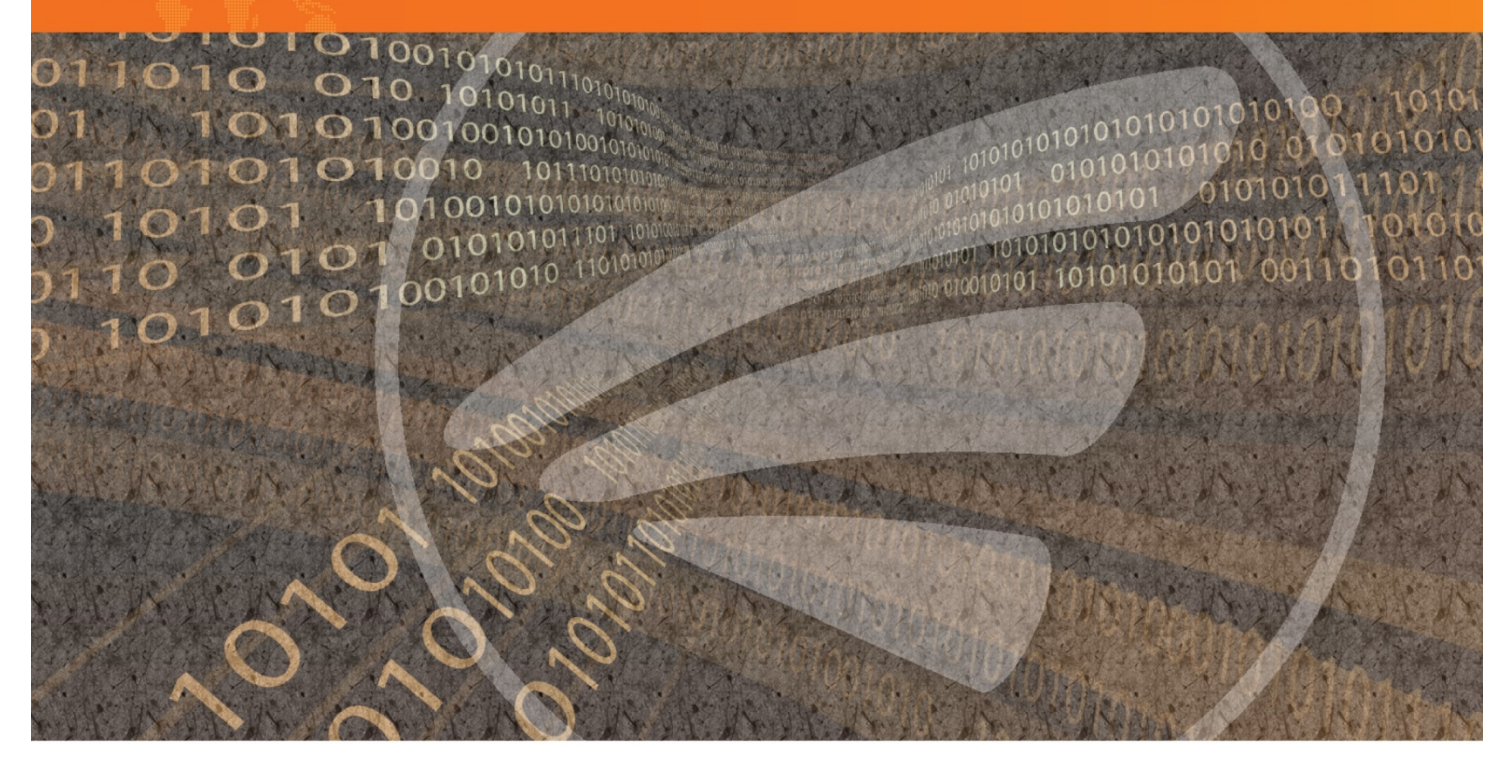

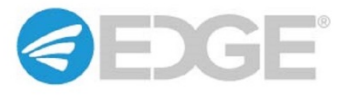

## EDGE 16.32.0 – Dufourspitze

Release Notes 1.0

## **Copyright**

This material is the exclusive property of Jagged Peak, Inc. Any reproduction or distribution without express prior written approval from Jagged Peak is strictly prohibited. All brand names in this publication are trademarks of their respective companies.

© Copyright 2019 Jagged Peak, Inc.

All rights reserved under U.S. and International laws.

## **Table of Contents**

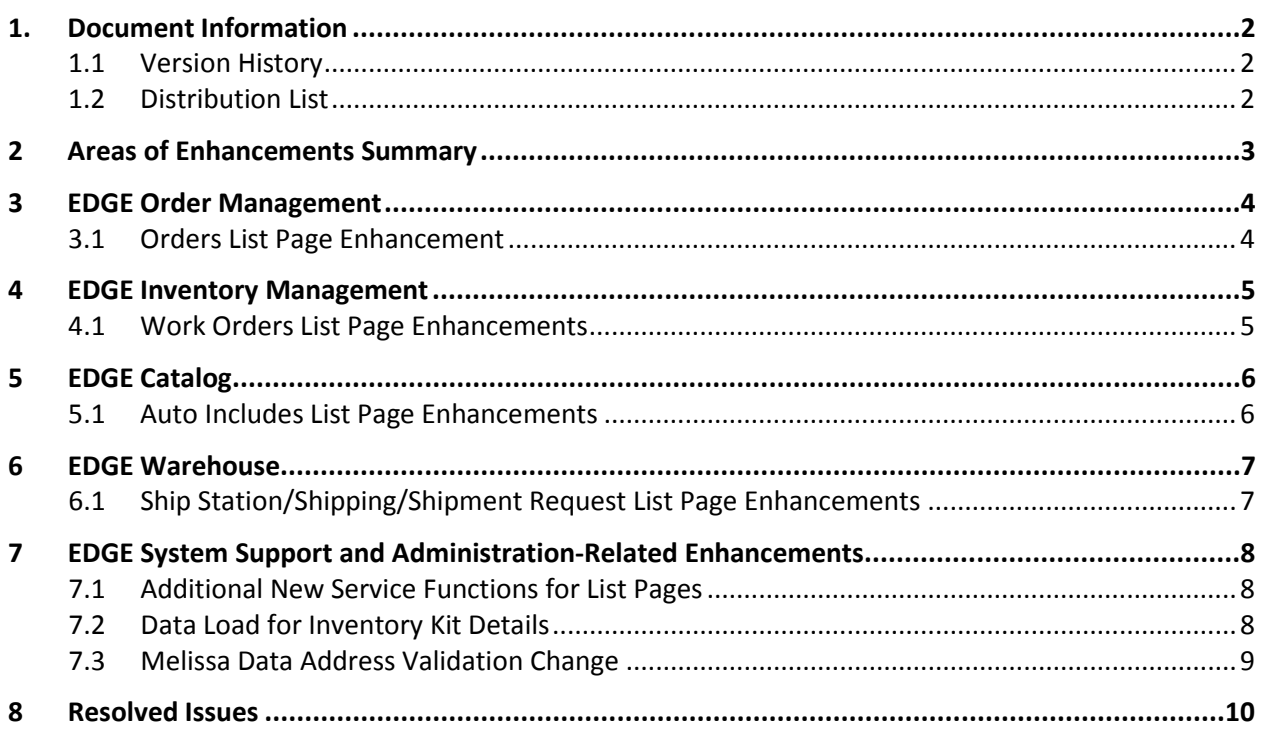

## <span id="page-3-0"></span>**1. Document Information**

This document describes the improvements made to the EDGE platform for the EDGE 16.32.0 release.

## <span id="page-3-1"></span>**1.1 Version History**

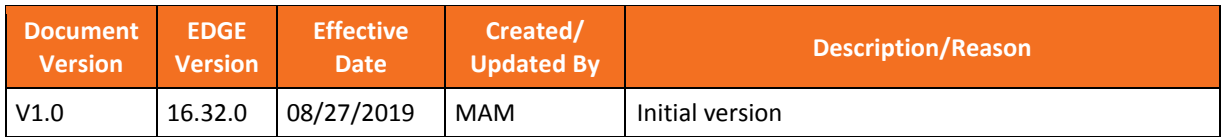

## <span id="page-3-2"></span>**1.2 Distribution List**

<span id="page-3-3"></span>This document may be distributed both to internal Jagged Peak employees and Jagged Peak clients.

## <span id="page-4-0"></span>**2 Areas of Enhancements Summary**

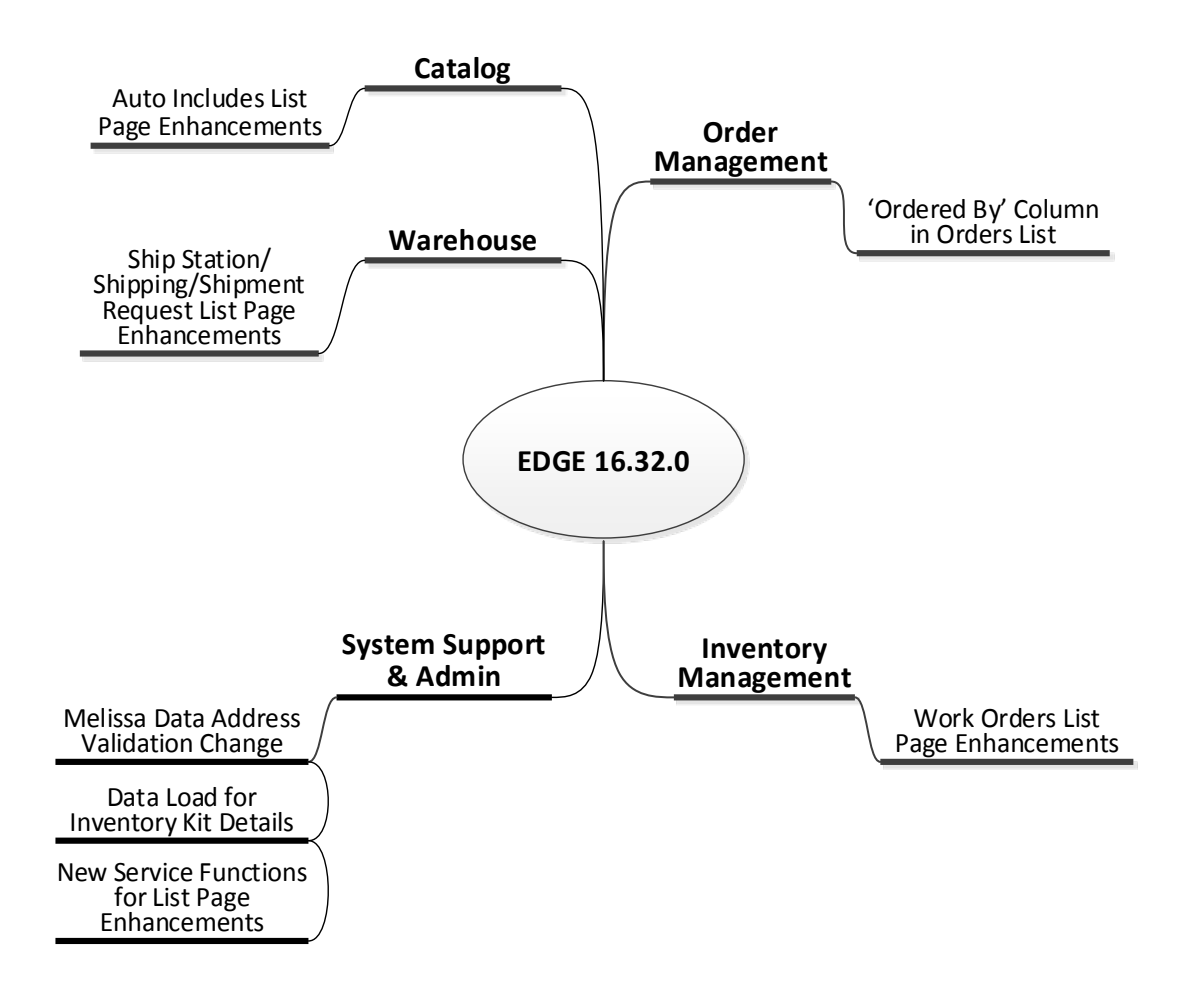

## <span id="page-5-0"></span>**3 EDGE Order Management**

This section describes improvements pertaining to EDGE order management and related functions in the warehouse, back office or retail store environments.

## <span id="page-5-1"></span>**3.1 Orders List Page Enhancement**

The **Orders** list provides a summary listing of all orders. The list is implemented with JP-Grid functionality, which provides considerable flexibility in filtering the data and in arranging, showing/hiding and sorting columns and otherwise controlling the display of the list.

A new column has been added to the **Orders** list page with the type of filter specified below:

**• Ordered By** (Text/String filter<sup>[1](#page-3-3)</sup>) – the value in this field is mapped to the value in the corresponding field on the **Order Detail** page.

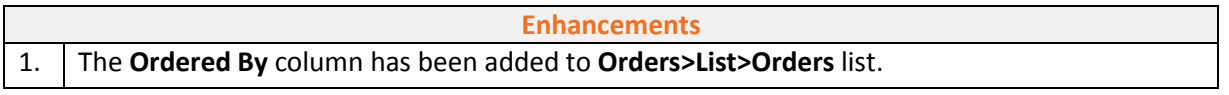

#### **Business Benefit**

The new column enables merchants to see at a glance who placed a particular order or group of orders.

<span id="page-5-2"></span>l

<sup>1</sup> *A JP-Grid "Text" or "String" filter provides an input field for a full or partial character search using alphanumeric and a limited set of special characters.*

## <span id="page-6-0"></span>**4 EDGE Inventory Management**

This section describes improvements that pertain to inventory-related functions.

#### <span id="page-6-1"></span>**4.1 Work Orders List Page Enhancements**

In EDGE, work orders are electronic communications between merchants and warehouses or distribution/fulfillment centers that contain action requests used to manage inventory SKUs with a "KIT" SKU type. The associated **Work Orders** list provides a listing of the work orders created within a specified time period.

The **Work Orders List** page has been redesigned and is now implemented using "JP-Grid" column manipulation and pagination features. These features provide considerable flexibility in filtering the data and in arranging, showing/hiding and sorting columns and otherwise controlling the display of the list.

The list page includes the following columns, each with the type of filter specified below:

- **•** Create Date (Date filter<sup>[2](#page-5-2)</sup>)
- Work Order # (Number filter<sup>[3](#page-6-2)</sup>)
- **Reference** (Text/String filter<sup>[4](#page-6-3)</sup>)
- **Provider** (Set filter<sup>[5](#page-6-4)</sup>)
- **Billing Code** (Set filter)
- **Custodian** (Text/String filter)
- **Complete By Date** (Date filter)
- **Status** (Set filter)
- **Shipment Status** (Set filter)

*Refer to [New Service Functions for List Pages and Reports](#page-9-1) on page [8](#page-9-1) for important information regarding user access to the enhanced page and its described features.*

#### **Enhancements**

1. The described page enhancements have been implemented on the **Inventory>Work Orders> Work Orders List** page.

#### **Business Benefit**

 $\overline{\phantom{a}}$ 

The enhancements to the list page design help to improve usability and page performance.

<span id="page-6-5"></span><sup>2</sup> *A JP-Grid "Date" filter provides date selection via drop-down calendars for which selectable criteria can be applied.*

<span id="page-6-2"></span><sup>&</sup>lt;sup>3</sup> A JP-Grid "Number" filter provides an input field for a full or partial character search using numeric and a limited *set of special characters.*

<span id="page-6-3"></span><sup>4</sup> *A JP-Grid "Text" or "String" filter provides an input field for a full or partial character search using alphanumeric and a limited set of special characters.*

<span id="page-6-4"></span><sup>5</sup> *A JP-Grid "Set" filter provides a selectable list of predefined values.*

## <span id="page-7-0"></span>**5 EDGE Catalog**

This section describes improvements made to the functions related to catalog management.

### <span id="page-7-1"></span>**5.1 Auto Includes List Page Enhancements**

The EDGE **Auto Include** function is used to add supplementary catalog items to an order based on order and member characteristics. The **Auto Includes List** provides a listing of the Auto Include rules that are available for execution when the appropriate characteristics are present in an order.

The **Auto Include List** page has been redesigned and is now implemented using "JP-Grid" column manipulation and pagination features. These features provide considerable flexibility in filtering the data and in arranging, showing/hiding and sorting columns and otherwise controlling the display of the list. "Detail" view and "Edit" functions are provided for each listed ship method.

The list page includes the following columns, each with the type of filter specified below:

- **Name** (Text/String filter<sup>[6](#page-6-5)</sup>)
- **Quantity** (Number filter<sup>[7](#page-7-2)</sup>)
- **Percentage** (Number filter)
- **Per Order** (Boolean filter<sup>[8](#page-7-3)</sup>)
- **Per Item** (Boolean filter)
- **Start Date** (Date filter<sup>[9](#page-7-4)</sup>)
- **End Date** (Date filter)

In addition to the standard JP-Grid table functions, the fields in the following columns are now editable from within the list, without having to open the **Edit Auto Include Header** page:

- **Start Date**
- **End Date**

Edits to the values in these fields can be made on both an individual basis and in bulk.

*Refer to [New Service Functions for List Pages and Reports](#page-9-1) on page [8](#page-9-1) for important information regarding user access to the enhanced page and its described features.*

#### **Enhancements**

1. The described page enhancements have been implemented on the **Catalog>List>Auto Includes List** page.

#### **Business Benefit**

The enhancements to the list page design help to improve usability and page performance.

l

<span id="page-7-5"></span><sup>6</sup> *A JP-Grid "Text" or "String" filter provides an input field for a full or partial character search using alphanumeric and a limited set of special characters.*

<span id="page-7-2"></span><sup>7</sup> *A JP-Grid "Number" filter provides an input field for a full or partial character search using numeric and a limited set of special characters.*

<span id="page-7-3"></span><sup>8</sup> *A JP-Grid "Boolean" filter provides "Yes" and "No" radio buttons that you can select or deselect to search for list items containing either or both options.*

<span id="page-7-4"></span><sup>9</sup> *A JP-Grid "Date" filter provides date selection via drop-down calendars for which selectable criteria can be applied.*

## <span id="page-8-0"></span>**6 EDGE Warehouse**

This section describes enhancements related to the EDGE Warehouse module, where a merchant can fulfill orders independently, without the need for a formal WMS system.

#### <span id="page-8-1"></span>**6.1 Ship Station/Shipping/Shipment Request List Page Enhancements**

The Warehouse module Ship Station's "Shipping" function is used to process shipment requests in order to distribute inventory appropriately. The associated **Shipment Request List** provides a listing of the ship requests created within a specified time period.

The **Shipment Request List** page has been redesigned and is now implemented using "JP-Grid" column manipulation and pagination features. These features provide considerable flexibility in filtering the data and in arranging, showing/hiding and sorting columns and otherwise controlling the display of the list.

The list page includes the following columns, each with the type of filter specified below:

- **Ship Request Date** (Date filter<sup>10</sup>)
- **Order #** (Number filter<sup>11</sup>)
- **• External Reference** (Text/String filter<sup>[12](#page-8-3)</sup>)
- **Ship Request #** (Text/String filter)
- **Shipment Status** (Set filter<sup>[13](#page-8-4)</sup>)
- **Provider** (Set filter)

*Refer to [New Service Functions for List Pages and Reports](#page-9-1) on page [8](#page-9-1) for important information regarding user access to the enhanced page and its described features.*

**Enhancements**

1. The described page enhancements have been implemented on the **Warehouse>Ship Station>Shipping>Ship Station: Shipment Request List** page.

#### **Business Benefit**

 $\overline{\phantom{a}}$ 

The enhancements to the list page design help to improve usability and page performance.

<span id="page-8-5"></span><span id="page-8-4"></span><sup>13</sup> *A JP-Grid "Set" filter provides a selectable list of predefined values.*

<sup>10</sup> *A JP-Grid "Date" filter provides date selection via drop-down calendars for which selectable criteria can be applied.*

<span id="page-8-2"></span><sup>&</sup>lt;sup>11</sup> A JP-Grid "Number" filter provides an input field for a full or partial character search using numeric and a limited *set of special characters.*

<span id="page-8-3"></span><sup>&</sup>lt;sup>12</sup> A JP-Grid "Text" or "String" filter provides an input field for a full or partial character search using alphanumeric *and a limited set of special characters.*

## <span id="page-9-0"></span>**7 EDGE System Support and Administration-Related Enhancements**

This section describes changes and improvements to functions managed by the Jagged Peak EDGE support team or other authorized EDGE system administrators.

**Note:** *The enhancements and functions described here are applicable only for support personnel and administrators who have the appropriate system access and functional privileges.*

#### <span id="page-9-1"></span>**7.1 Additional New Service Functions for List Pages**

The following new functions have been added to "vwcontroller" submodule in the EDGE "service" module.

- **GetWorkOrders** *for the [Work Orders List d](#page-6-1)escribed on pag[e 5](#page-6-1)*
- **GetAutoIncludes** *for the [Auto Includes List d](#page-7-1)escribed on page [6](#page-7-1)*
- **GetShipmentRequestList** *– for the [Warehouse/Ship Station/Shipping/Shipment Request List](#page-8-1) described on page [7](#page-8-1)*

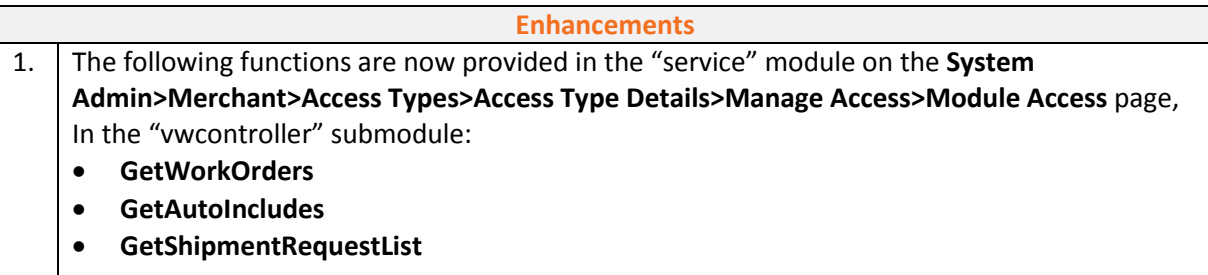

#### **Business Benefit**

These functions allow users to take advantage of the new features provided in the associated list pages.

#### <span id="page-9-2"></span>**7.2 Data Load for Inventory Kit Details**

The Data Load user interface can now be used to execute a data load of Inventory Kit details from within EDGE into the EDGE database. Template files are provided for use in creating data files for upload in the appropriate format for each Inventory Kit-related data type.

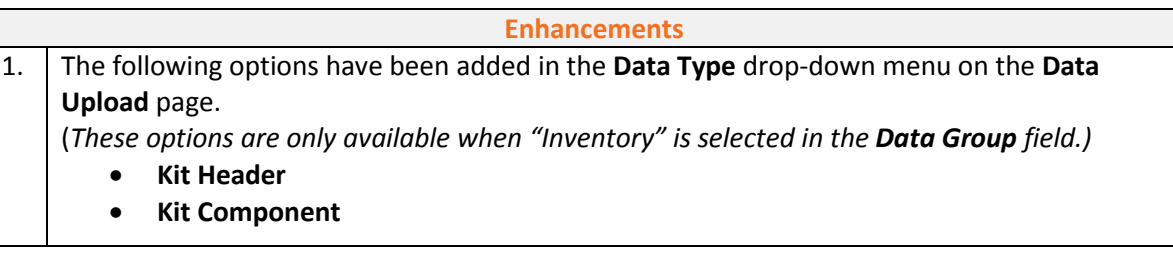

**Note:** *Permission to access these functions is required in order for a new user to access and make use of the described enhancements. No change is required for existing users with access already configured for associated modules.*

3. Corresponding templates are provided for each Inventory Kit-related data type listed in the **Data Type** drop-down menu:

#### • **KitHeaderTemplate.xlsx**

#### • **KitLineTemplate.xlsx**

The templates are downloaded when the **Download Temple** link is clicked on the **Data Upload** page.

#### **Business Benefit**

The capability for Inventory Kit data loads to be initiated from within EDGE results in increased efficiency for merchants with mass amounts of Inventory Kit data additions and updates.

## <span id="page-10-0"></span>**7.3 Melissa Data Address Validation Change**

The Melissa Data address validation service now defaults to "Residential" for non-USPS address matches. These are rural and other atypical addresses that are not serviced by the USPS but actually do exist and are able to receive deliveries through alternate carriers, such as UPS, FedEx, DHL and others.

Previously, non-USPS addresses were often assumed by the RBD $1<sup>4</sup>$  to be business addresses and would initially be assigned incorrectly to commercial delivery services. This resulted in additional carrier charges for the adjustments that had to be made from commercial to residential services.

**Enhancements** 1. Melissa Data address validation now recognizes non-USPS addresses as residential.

#### **Business Benefit**

l

Using "residential" as the default for non-USPS addresses decreases the frequency and amount of adjustment charges incurred by merchants as a result of commercial delivery services being assigned incorrectly.

<sup>14</sup> *RBDI = residential or business delivery indicator, a tool used by Melissa Data to identify address types.*

## <span id="page-11-0"></span>**8 Resolved Issues**

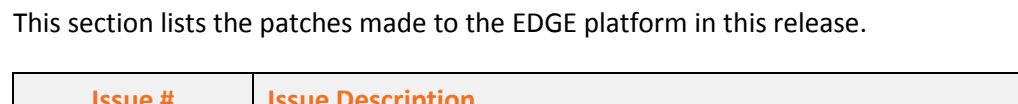

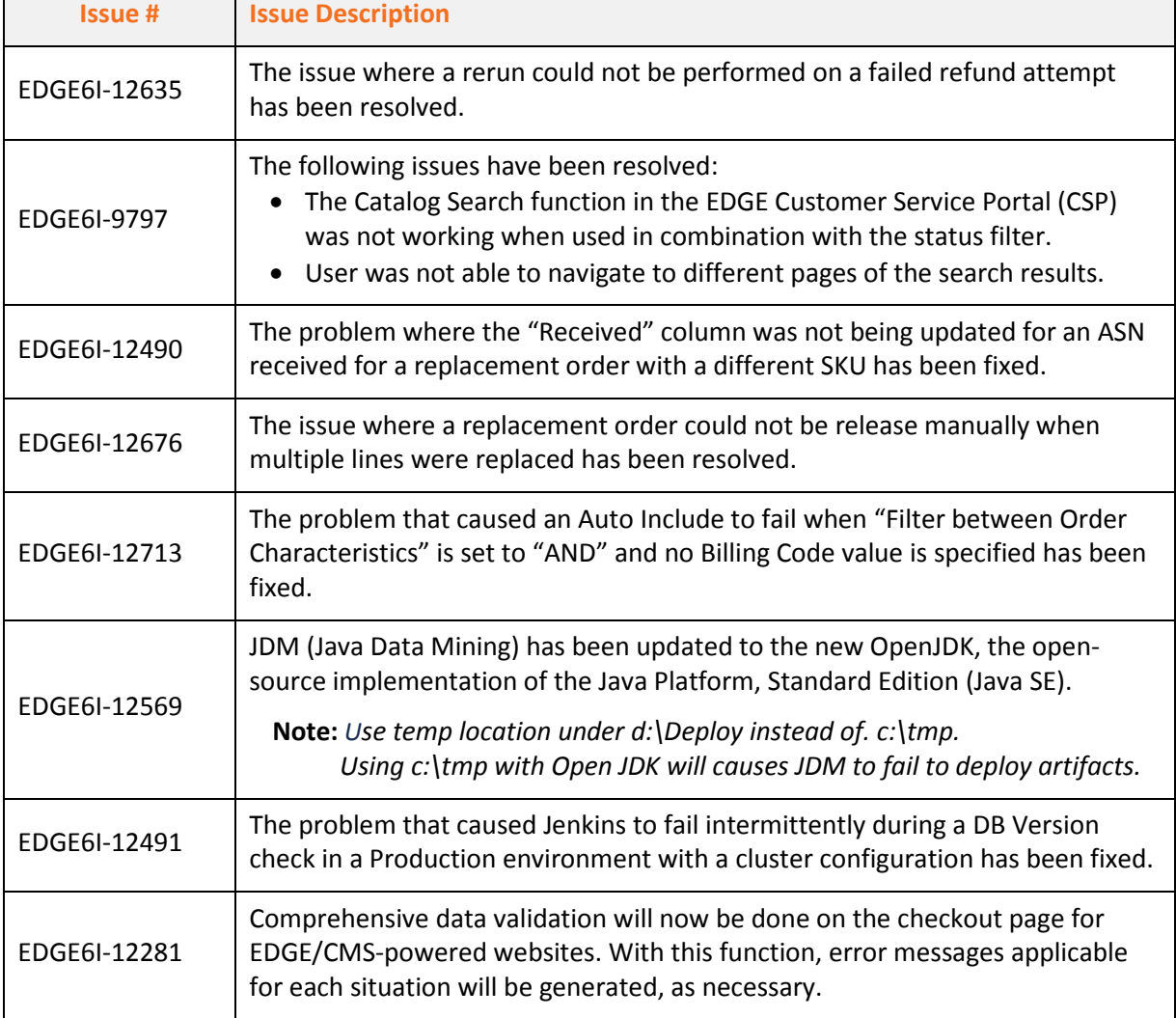

٦

# JAGGED PEAK

# Contact Jagged Peak today<br>to speak to an experienced<br>eCommerce professional.

Jagged Peak, Inc. 7650 W. Courtney Campbell Cswy. Tampa, Fl. 33607 USA Telephone: 813.637.6900 Toll-free: 800.430.1312 Email: sales@jaggedpeak.com www.jaggedpeak.com